まめ知識 48 (Word 2007、2003 で文章に現在の日付を挿入する方法) 0048 作成 2008.03.18

- 【概要】 Word では、簡単な操作で文章に現在の日付を挿入することができます。 現在の日付を挿入するには、「日付と時刻機能」を利用します。
- 【操作手順】この説明書きは、Word 2007 です。
	- 1. Word 2007(2003)を起動し、日付を挿入したい文章を作成します。

2008 春の撮影会ご案内 (当番 廣田、馬場、前野) 1. 期 日 : 2008.05.20(火)~21 日(水) 一泊2日 中型観光バスを利用 2. 集合場所 : 5月20日 午前8時30分 天王寺公園正面入り口の南側 3. 行き先 : 福井県方面 越前海岸 一乗谷史跡公園ほか 4. 宿 泊 : 価格、サービスとも満足できる旅館を物色します 5. 費用概算 : @ 00,000 円程度 6. その他 : 詳細は、4月の定例会でご連絡します

- 2. 日付を挿入したい個所にカーソルを移動します。
- 3. 「リボン」より、「挿入」タブ ⇒「テキスト」の「日付と時刻」をクリックします。

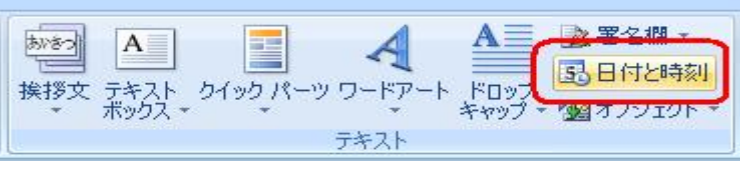

4. 表示形式を選択し、「OK」ボタンをクリックします。 初期値では和暦で表示するようになっていますが、西暦で表示したい場合は 「カレンダーの種類」より「西暦」を選択します。

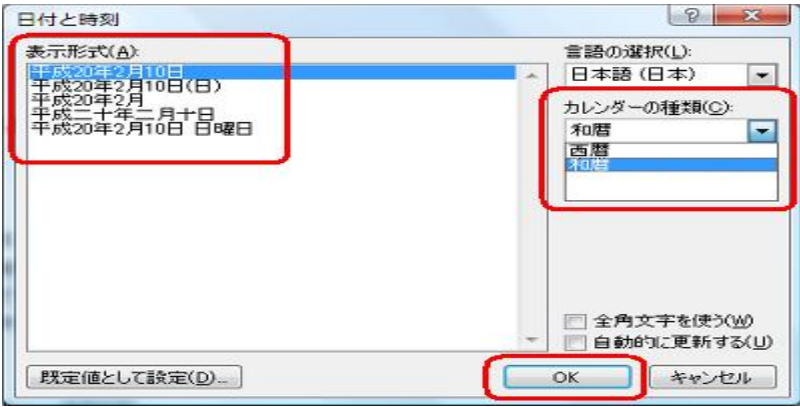

5文章に現在の日付が挿入されました。

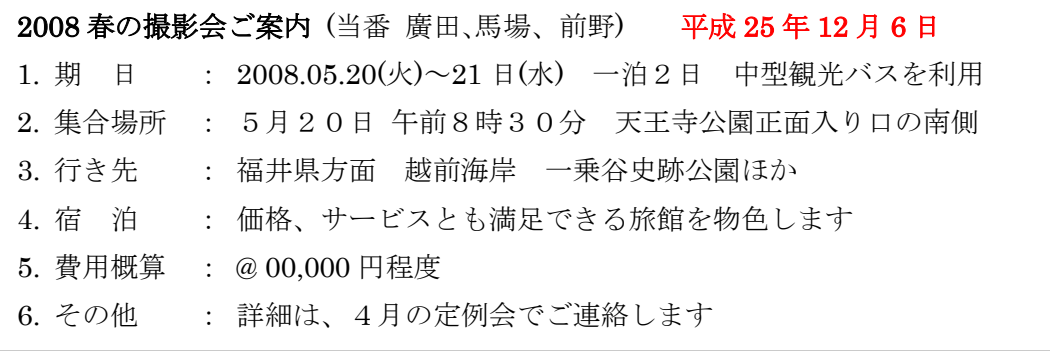